# Vos documents sont sous contrôle

• Quand j'édite des articles, je ne pense pas souvent à appliquer le raccourci [Cmd S], et il m'est arrivé plus d'une fois de perdre des heures de travail. J'ai trouvé la solution avec ForeverSave qui gère très simplement les différentes versions que je produis, et dont une version 2 vient de sortir.

eaucoup d'applications<br>
Mac offrent une fonction<br>
temps jouer que sur un seul paraeaucoup d'applications Mac offrent une fonc tion d'enregistrement automatique, mais on ne peut la plupart du mètre: sa fréquence. Surtout, très peu proposent en plus de conser ver plusieurs versions d'un docu ment pendant que l'on travaille dessus. De tous ceux que j'utilise, seul QuarkXPress le fait. Et Time Machine ne saurait servir à cela ! Vous n'allez pas le bidouiller pour qu'il établisse une sauvegarde tou tes les cinq minutes, votre Mac n'y survivrait pas…

#### **UNE BONNE IDÉE QU'APPLE REPREND DANS LION**

Certes, la future version de Mac OS X, Lion, intègre la fonction Versions, mais tout le monde ne voudra et surtout ne pourra bénéficier de Mac OS X 10.7. Ensuite, on ne pourra sans doute pas personnaliser son fonc tionnement, et elle ne rendra ce ser vice qu'aux logiciels spécifiquement mis à jour pour la supporter. Finale ment, l'utilitaire ForeverSave con serve une actualité.

Nous en avions déjà parlé dans *Vous et Votre Mac N°54,* et son dévelop peur ToolForce Software en propose désormais une version 2.0.

J'utilise ForeverSave pour monitorer essentiellement l'application Bean, un traitement de texte gratuit, rapi de, léger et très complet également, par lequel passent tous les textes de ce magazine – plus Excel avec lequel je travaille sur les sommaires. Bean n'offre qu'une fonction d'enregis

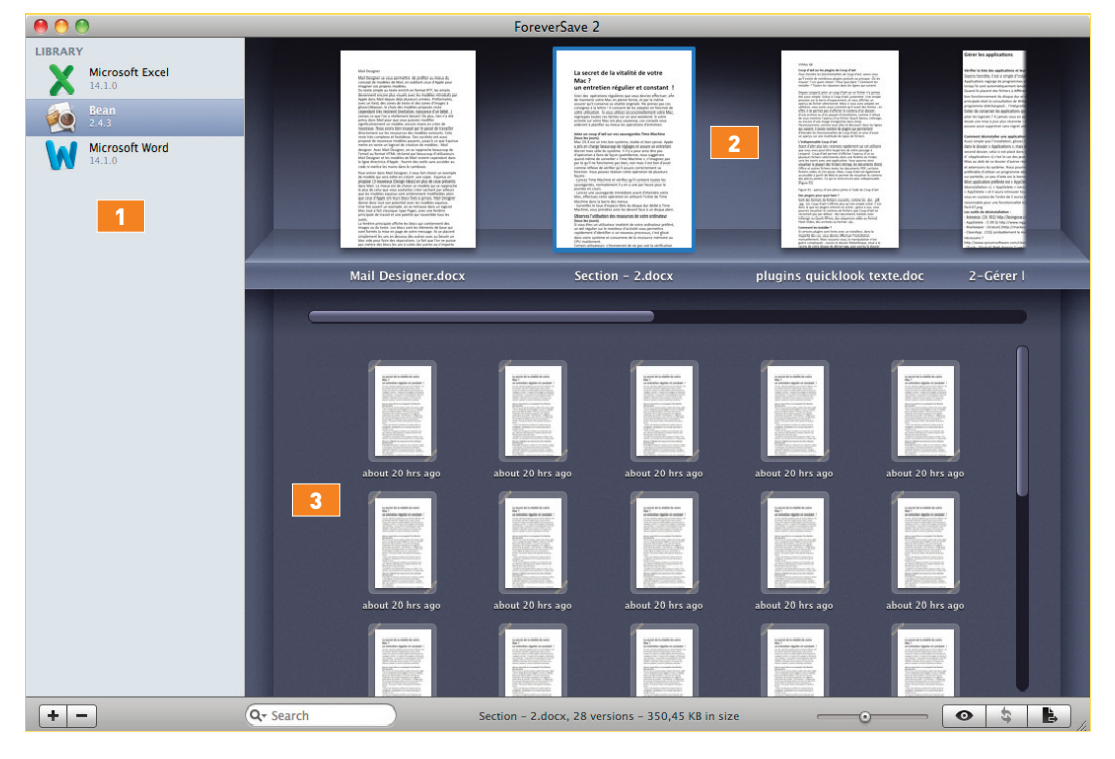

trement automatique, sans gestion de versions multiples: il écrase sys tématiquement les fichiers à chaque sauvegarde. Pas très intéressant donc pour moi. ForeverSave, lui, garde la trace de toutes les évolutions d'un article puisque je lui ai demandé d'en registrer une copie nouvelle toutes les trois minutes.

Une autre application qui m'est es sentielle est QuarkXpress. Certes, ce logiciel propose sa propre gestion de l'enregistrement automatique et des copies multiples, mais j'ai pré féré utiliser ForeverSave à la place afin de centraliser dans une seule interface la gestion des versions de tous mes fichiers de travail.

Pour que l'utilitaire fonctionne bien, il y a quelques prérequis.

Le nom du document doit avoir au moins trois caractères plus une ex tension, il ne doit pas avoir été en registré en accès contrôlé et il faut l'avoir enregistré une fois via le clas sique raccourci clavier [Cmd S].

### **QUELQUES LIMITES**

Avant d'acheter ForeverSave, je vous conseille tout de même de «jouer» un peu avec sa version d'évaluation afin de voir s'il gère bien les appli cations que vous comptez lui faire superviser.

Notez qu'il ne sert à rien de deman der à cet utilitaire de contrôler tout et n'importe quoi ! Par exemple, à moins que vous ne passiez des heu res à rédiger et peaufiner de longs messages directement dans votre logiciel de messagerie, pourquoi monitorer ce dernier? Je pense qu'il faut demander à ForeverSave de ne superviser que les applications qui produisent des documents impor tants, dont la création prend du temps et pour lesquels la notion de «ver sions» a vraiment un sens.

Dans sa mouture précédente, Fore verSave se présentait sous la forme d'un panneau qui s'installait dans les Préférences système et d'une application qui servait à la navigation dans les sauvegardes. Aujourd'hui,

## Système ! **ForeverSave 2.01**

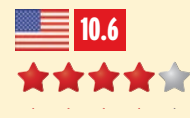

**PRIX:** 8€ **ÉDITEUR:** ToolForce Software Mac App Store **CONFIG. MIN:** Mac OS X 10.6

- **+** La nouvelle interface utilisateur; la gestion simplifiée des versions; la souplesse des réglages.
- **–** J'ai eu quelques problèmes au départ avec certaines applications pour lesquelles les différentes versions des documents travaillés étaient stockées de façon erratique par ForeverSave.

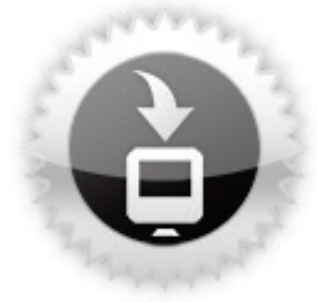

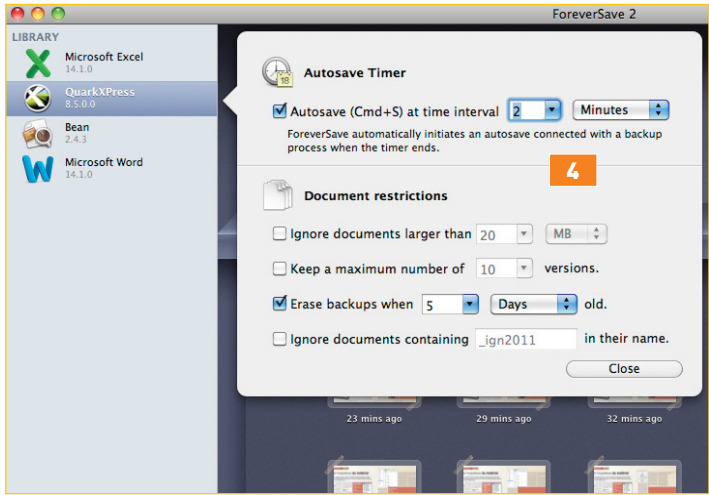

il n'y a plus qu'une seule application qu'on peut appeler depuis le Dock ou depuis la barre des menus. Sa fe nêtre unique est structurée classi quement en trois zones: une barre latérale **1** qui liste les applications monitorées, un mini Cover Flow 2 en haut qui présente les documents gérés, enfin, la zone dans laquelle s'affichent les différentes versions disponibles du document <sup>3</sup> que vous aurez sélectionné au-dessus. Cette fenêtre s'appuie sur une barre d'état et d'outils, dont la fonction Quick Look.

Le paramétrage de ForeverSave se fait application par application. Cela demande un peu de travail au dé part, puis de calage après quelque temps d'utilisation. Notez que l'ap plication va être localisée dès la pro chaine mise à jour mineure (le ré glage de l'application est un peu dé licat si vous ne comprenez pas l'an glais). Lorsque vous ajoutez une ap plication, ForeverSave ne propose plus qu'un seul écran (dans la version précédente, l'assistant vous faisait passer par une suite d'écrans) avec, il est vrai, les réglages principaux, celui de la fonction Auto-save et ceux des restrictions 4.

#### **SURTOUT POUR LES «PROS»**

Pour accéder aux autres réglages, répartis en deux écrans, il vous sut de sélectionner l'application cible dans la barre latérale et de dévoiler le menu contextuel où vous trouvez, en bas, les deux articles*Edit Avanced Configuration* et *Edit Avanced Ob serving Folders*. Vous pouvez alors cocher certaines options complé mentaires.

ForeverSave 2 fonctionnant en tâche de fond, il ne faut pas oublier de co cher dans ses préférences la case *de*

*lancement automatique à l'ouver ture de session*. J'ai du mal à com prendre pourquoi, dans ce genre de logiciel, cette case n'est jamais co chée par défaut et les fonctions ac tivées dès l'installation achevée.

Vous pouvez restaurer un document dans sa totalité, ou simplement l'ou vrir pour en reprendre par copier des éléments à coller dans la version en cours de travail. ForeverSave net toie de lui-même sa base de données selon les réglages que vous aurez faits dans l'écran *Edit Configuration*. Personnellement, je ne conserve les documents que cinq jours durant, pas plus, ce qui est une belle marge de manœuvre. Notez que parler de base de données est quelque peu erroné, car les copies des documents sont en fait simplement stockées dans un dossier dont vous trouverez le chemin dans les préférences de ForeverSave. Vous pouvez d'ailleurs fort bien le relocaliser où vous le souhaitez (un très gros disque dur externe, par exemple, ainsi vous n'aurez pas à vous soucier de la place disponible avant longtemps).

Pour la plupart des utilisateurs qui passeront à Mac OS X Lion d'ici la fin de l'année, acheter ForeverSave maintenant n'est peut-être pas justifié. Attendez de savoir ce qu'ap portera la fonction Versions et com ment il sera ou non possible de la personnaliser. Maintenant, si vous êtes un professionnel, que pour vous certains documents sont précieux, disposer de ForeverSave ne me sem ble pas un investissement (8€) déraisonnable. Et je pense que vous continuerez à vous en servir même après être passé à Lion, le temps que vos diverses applications soient éventuellement adaptées. **Bernard Le Du**

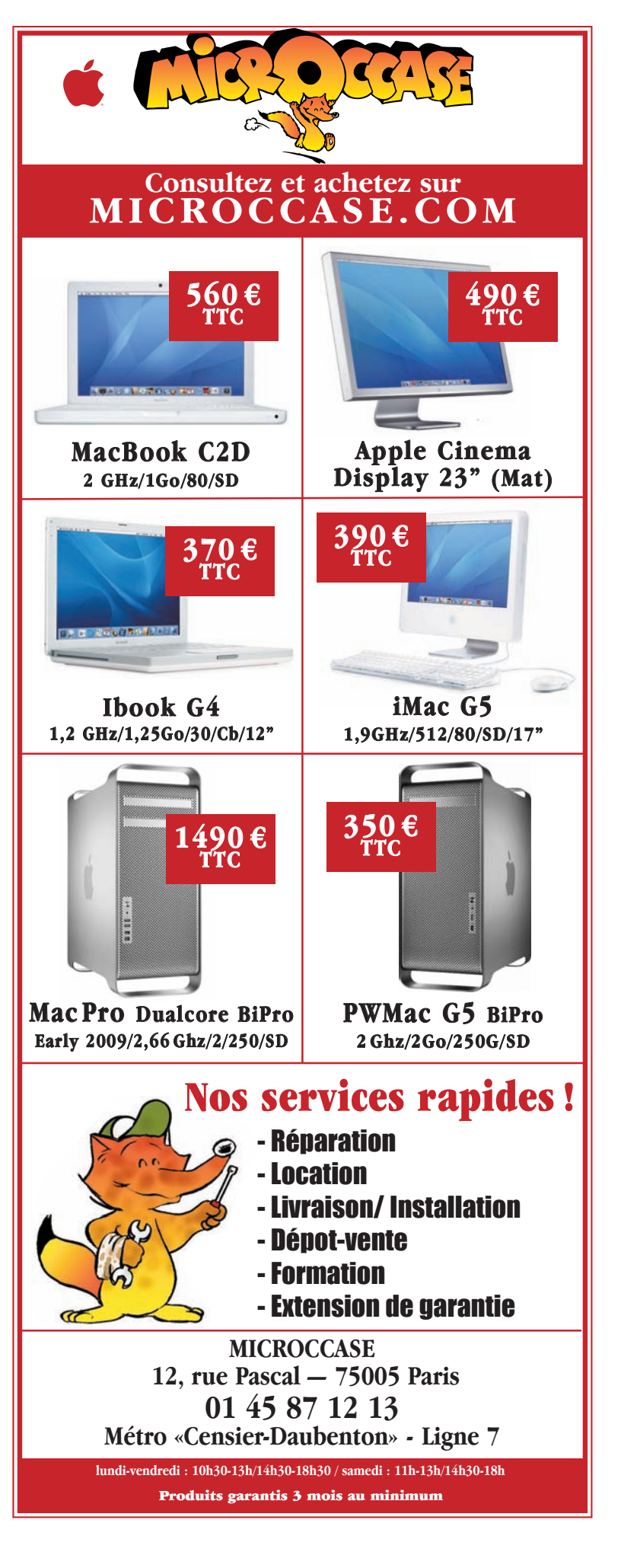